# IDENTIFICATION

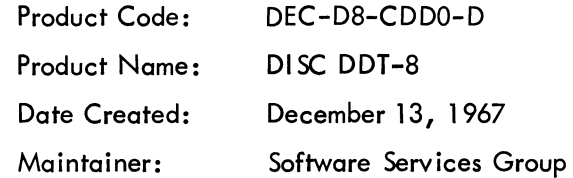

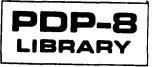

 $\label{eq:2.1} \frac{1}{\sqrt{2\pi}}\int_{0}^{\infty}\frac{1}{\sqrt{2\pi}}\left(\frac{1}{\sqrt{2\pi}}\right)^{2\alpha} \frac{1}{\sqrt{2\pi}}\frac{1}{\sqrt{2\pi}}\int_{0}^{\infty}\frac{1}{\sqrt{2\pi}}\frac{1}{\sqrt{2\pi}}\frac{1}{\sqrt{2\pi}}\frac{1}{\sqrt{2\pi}}\frac{1}{\sqrt{2\pi}}\frac{1}{\sqrt{2\pi}}\frac{1}{\sqrt{2\pi}}\frac{1}{\sqrt{2\pi}}\frac{1}{\sqrt{2\pi}}\frac{1}{\sqrt{2\pi}}\frac{$ 

#### APPENDIX 3

#### DDT -8 DISK SYSTEM

# 1. GENERAL

The Disk DDT is in two parts: (1) the resident driver containing the core swapping and breakpoint logic and (2) DDT proper including search, modify, examine and control logic.

DDT operates as described in the DDT Programming Manual (Digital-8-4-S) with the following differences in instruction repertoire.

The <ALT MODE> key precedes each command character and is echoed as a [.

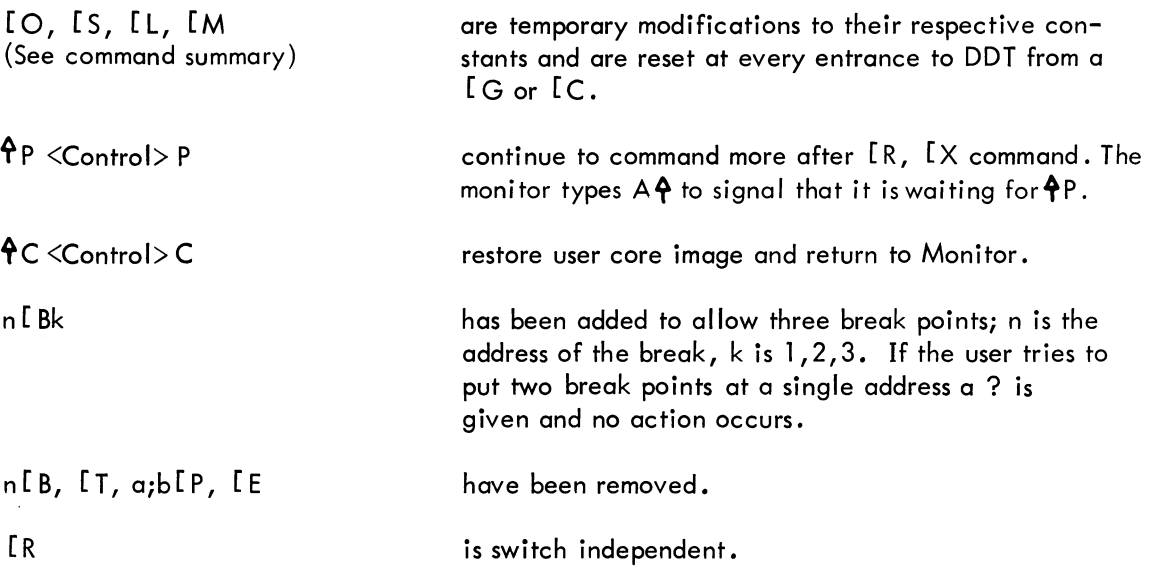

2. Instructions for saving DDT on the disk are shown below.

DDT uses core from LOC through LOC-377 (2 pages).

Initially it also uses 170-177, LOC-1200 through LOC+377 to prepare the Driver for use.

DDT overlays core from 200-4577 and uses cells 3,4,5. The Driver may be anywhere above 5577 and is set by selecting a value for "LOC"<sup>†</sup>. An origin "BRKCEL" controls the 3 contiguous cells

in the Driver used by the break-point logic.

This is the procedure for loading and saving DDT (see Monitor manual). (system responses underlined)

1) Load DDT Proper as follows:

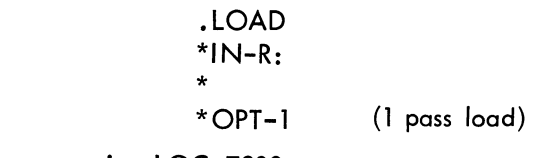

 $<sup>†</sup>$  In the I ibrary version LOC=7200</sup>

A3-1

\*ST=7600 (transfer control back to monitor when finished loading tape)<br>  $\begin{array}{c} \uparrow \\ \uparrow \end{array}$  (first  $\begin{array}{c} \uparrow \\ \uparrow \end{array}$  indicates system waiting for paper tape to be loaded  $\begin{array}{r} \textsf{A} \end{array}$   $\begin{array}{r} \textsf{A} \end{array}$  (first  $\begin{array}{r} \textsf{A} \end{array}$  indicates system waiting for paper tape to be loaded . SAVE . DDT: 200 – 4577;0 and  $\textsf{A} \textsf{c}$  ontrol P>  $\begin{array}{r} \textsf{A} \end{array}$  P to be typed; second and  $\zeta$  control P $>$   $\hat{P}$  P to be typed; second  $P$  waiting for  $P$ P)

2) Save a block of cells the same length as DDT Proper as:

.SAVE **.... :** 200 - 4577;0 *.SYm:*  3) Load in DDT Driver and start at LOC-200 as: • LOAD  $*IN-R$ : \*  $*$  OPT $-2$ (2 pass load) ST=7000 (transfer to the once only code at 7000 when finished loading tape) <u>ት ተ</u>ላ  $\star$ s: <. DDT>, s: <USER>  $ATN$ - SI.DDT, S:. SYM \*

4) Save DDT Driver as a System program: .SAVE DDT! 7200 - 7577; 7200

Note that "DDT?" indicates that some error occurred at DDT setup time.

Errors may be caused by the following:

- a) User file too large. (Not as shown above.)
- b) System device read error.
- c) No command decoder.

Note that the two pages saved start at the location LOC (7200 in furnished version) which is also the starting address. Note also that this is always 200 cells above the DDT driver address (7000 in furnished version) which sets up the DDT driver. The code at LOC-200 is once only code----do not try to restart at LOC-200.

### CAUTION

Do not remove either file (.USR of .DDT) from the Disk file and then use DDT. The file search is done at setup time and not thereafter.

### 3. DDT DRIVER

A source of DDT driver is furnished and may be modified by the user in the following ways:

A. Break point locations are 3,4,5 but may be changed to be any three contiguous locations in page 0 by setting the equivalence "BRKCEL=3" to the lowest of the three cells desired.

B. DDT (Driver) may be located anywhere above 4577 (octal) by setting the equivalence "LOC=7200" to any value from 4600-7200 (octal) in the source program. (DDT Driver occupies 2 pages.)

## 4. Variations in commands from DDT-S.

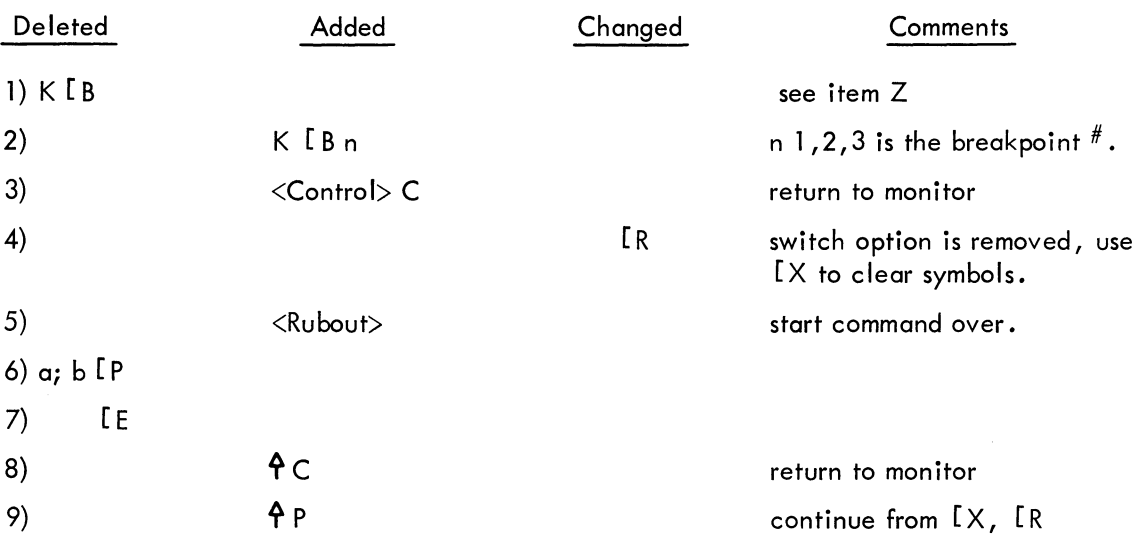

## 5. Core Requirements

DDT "Driver" occupies 2 pages and may be assembled to go anywhere above 4600<sub>8</sub>. DDT "Proper" must be loaded into and expected to overlay core from  $200<sub>8</sub>$ -4577<sub>8</sub>.

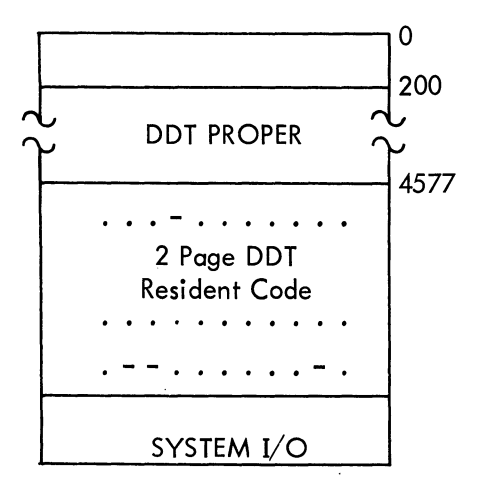

A3-3

DDT DRIVER - 2 pages above 4577; for setup it uses 5 more pages, 1 for once only code plus 4 for the command decoder. The command decoder expects 2 inputs: S: <DDT PROPER>, S: USER FILE NAME> to be assigned as those files used by DDT Driver. This is only used once unless the system is changed or destroyed. The start location is 200 (octal) below the LOC in DDT Driver and only 2 pages are to be saved as DDT (system program). \*

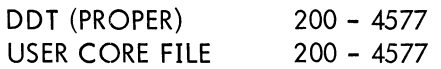

# SUMMARY OF COMMANDS

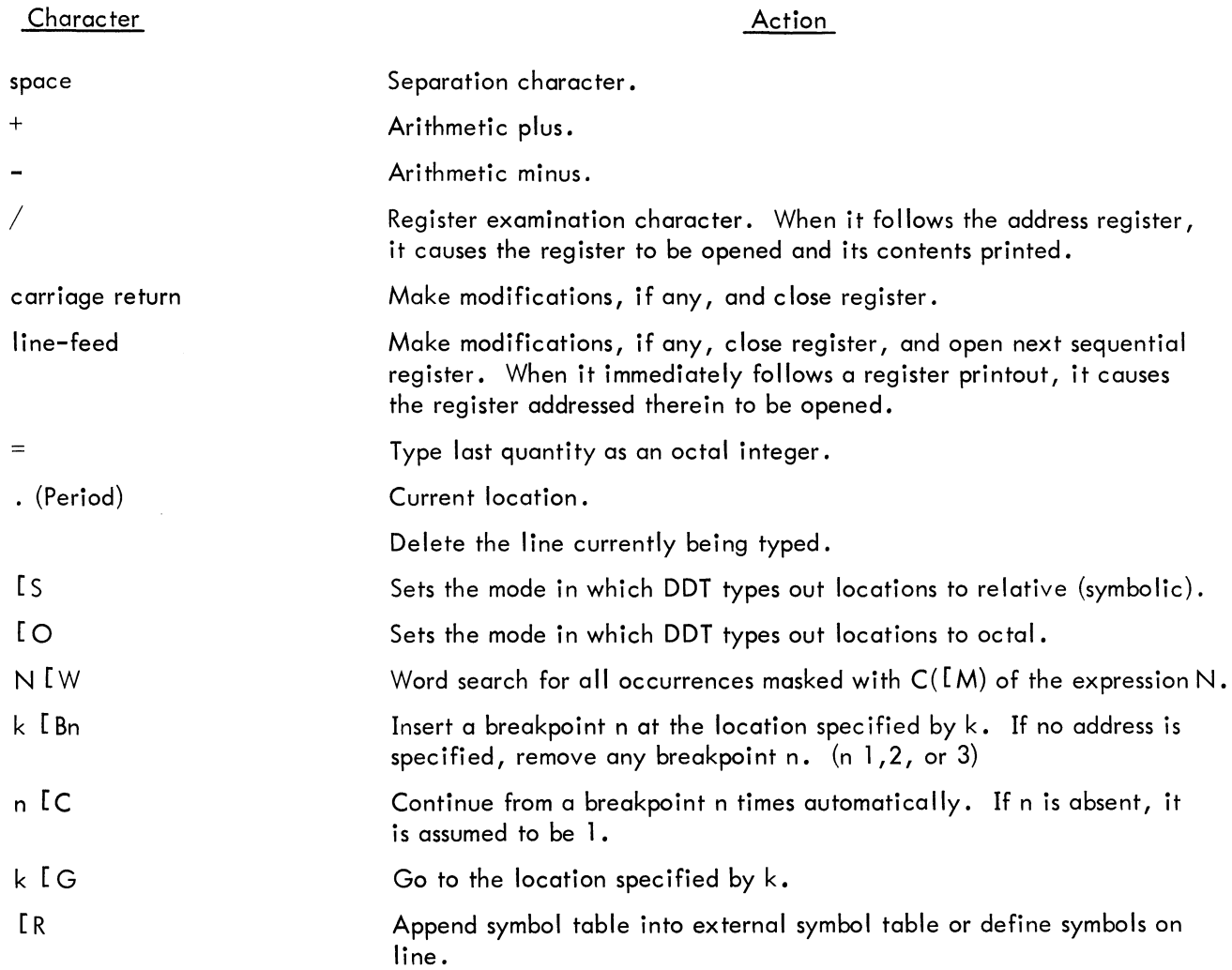

\*In the library version LOC=7200.

The following symbols are the address tags of certain registers in DDT whose contents are available to the user.

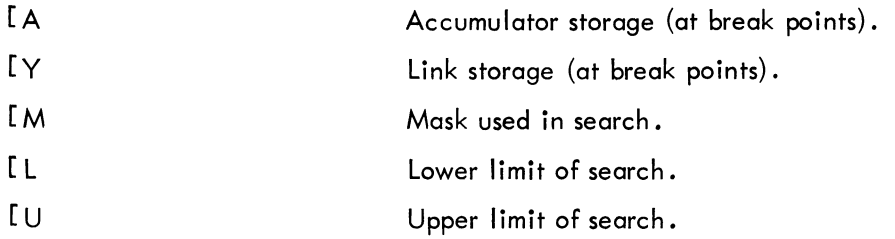

 $\sim$ 

 $\sim$   $\sim$ 

 $\sim 10^{11}$